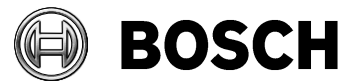

## **Release Notes**

# **Bosch Video Management System Version 5.5.5**

## **Introduction**

The latest version of the Release Notes is always available on the Bosch Product Catalog [\(www.boschsecurity.com\)](http://www.boschsecurity.com/).

Version 5.5.5 introduces new features and resolved issues to your Bosch Video Management System. CHANGE: For purpose of better overview and completeness all known issues of all past releases, that were not addressed yet, have been added to this current version. They are structured according to topics. The order of the topics follows the alphabet.

In the following paragraphs, you will find:

- New features in 5.5.5
- Installation Notes
- Resolved issues in 5.5.5
- Known issues since version 1.0

### **New features in 5.5.5**

- Integration of Bosch panoramic cameras:
	- o with new flexibility for cameo space
	- o and cropping of details from panoramic view to new cameo
	- Support of the following panoramic cameras:
		- FLEXIDOME IP panoramic 7000 MP
		- FLEXIDOME IP panoramic 5000 MP
- Encryption of native Export
- Support of the new NetApp Controller E 2700 Series
- New features supported within the backwards compatibility:
	- o Support of Favorites and Bookmarks
	- o Control of relays
- ASF Export added as option again
- Support of AUTODOME 4000/5000
- Support DINION IP Ultra 8000 camera Perimeter
- Support EXTEGRA IP 9000 FX
- Support of the following RTEC cameras:

**RTEC product name** RTCAM 8000 RTCAM 7000S RTCAM 7000D RTCAM 7000S dome RTCAM 7000D dome RTCAM 5000 dome RTCAM 5000 bullet RTCAM 7000D PTZ RTCAM 7000S PTZ

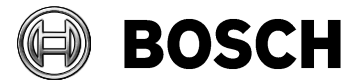

RTCAM 7000 panoramic

### **Installation Notes**

 **For system design specifications refer to the Bosch VMS datasheet, Configuration Manual and Quick Installation Guide on [http://www.boschsecurity.com](http://www.boschsecurity.com/)**. **The datasheet is subject to change. Translated versions are not published instantly, for the latest version refer to the English version.**

For Installation manual and additional documentation of Bosch DSA E-Series iSCSI disk arrays, see the Bosch Online Product Catalog on [http://www.boschsecurity.com.](http://www.boschsecurity.com/)

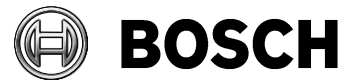

**•** Compatibility o Tested with the following software/firmware versions (exact numbers subject to change): VideoSDK: 5.83.0038 Firmware MPEG-4: 4.15.0002

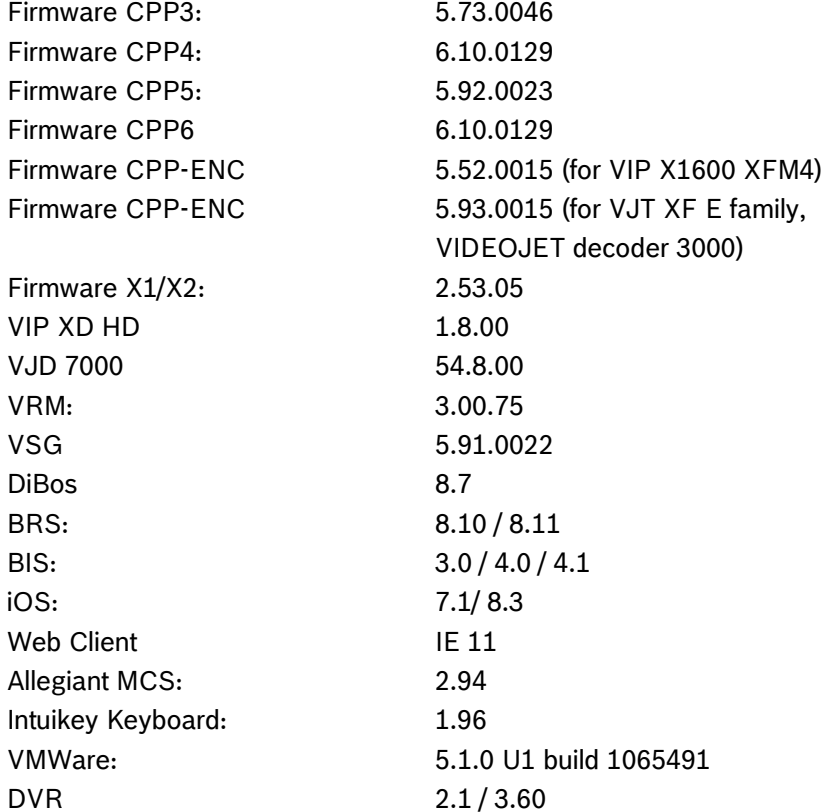

o Operating Systems:

- Operator Client: Windows 7 Professional or Ultimate SP 1 64-bit and Windows 8.1 64-bit
- Configuration Client, Management Server, MVS:
	- Windows 7 SP 1 und 8.1 64-bit
	- Windows Server 2008 R2 SP1 64-bit
	- Windows Server 2012 R2 64-bit
	- Windows 8.1 64-bit

#### **IMPORTANT: For the HW-requirements of other components like VRM, VSG, Allegiant MCS – Please refer to the documentation of these components**

- $\circ$  Broadcom NetXtreme Gigabit Driver for Microsoft Windows 7 and Windows 8.1 (64 bit) 16.8.4.1 Rev. A (14 Jan 2015)
- o Network Intel PRO-1000 Gigabit Driver for Microsoft Windows 7 and Windows 8.1 (64 bit): R19\_338993 Rev.M (2 Feb 2015)
- o NVIDIA Quadro Professional Driver for Windows 7 and Windows 8.1 (64-bit): 347.52 Rev.A (12 Feb 2015)
- $\circ$  ATI FireGL Unified Graphics Driver for Microsoft Windows 7 and Windows 8.1 (64-bit): 14.301.1014.1001 Rev.A (9 Feb 2015)

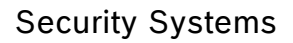

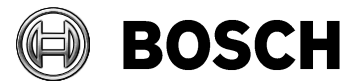

- When activating a license of the Operating System, make sure that the network adapters required for operation are active. When unplugging a network cable, these Operating Systems deactivate the corresponding network adapter.
- Upgrade is not working if Configuration Client is left open close Configuration Client before upgrade.

## **Resolved issues in version 5.5.5**

FIXED: A DIVAR 700 added to Bosch VMS, has a video quality issue in Live Mode.

### **Restrictions panorama camera**

- Edge dewarping (Application Variant modes) not supported, since more flexible Client dewarping is in place.
- Keyboard control:
	- o Intuikey keyboard: No E-PTZ in playback, Jog shuttle supported.
- Export: Only circled view is exported
	- $\circ$  To view dewarped video, open native export with Operator Client or Archive Player.
- Presets not supported (therefore presets cannot be used for alarm pop-ups, but always shows panorama view)
	- Circled view only is shown in
		- o Digital Monitor Wall control
		- o Display of VIDEOJET decoders (Monitor Wall)
		- o Web client/iOS App
		- o Transcoded video (SW-/and HW-transcoded)
		- o Reference image
- Forensic search:
	- o IVA overlays are not displayed in Operator Client.
	- However, Forensic search is working fine.
	- o Smart IVA search is not supported.

## **Known issues since version 1.0**

#### **ANR**

- When configuring ANR for multi-channel encoders, it is only possible to configure ANR for all encoder channels (not for selected channels only).
- Please refer to the Release Notes and the Whitepaper of ANR to find out about the known limits. These documents are available in the documents' section of the IP cameras in the Bosch product catalog in the Internet.
- A "buffered storage state" alarm might also indicate a missing or broken SD-card.
- ANR feature does not show playback if user/live password is set.
- The time of an SD card 100% fill level warning event is not the point in time when the recording gap is starting or ending.
- As of firmware version 6.10 the procedure for configuring the local storage of an encoder for use with ANR has been changed.
- Use of ANR applies to the platforms CPP6, CPP4 and CPP-ENC with Firmware version 5.90 or later.

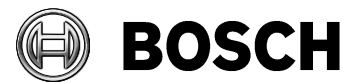

### **ATM/POS**

 To get ATM/POS working under Windows 2012 server R2, the following needs to be done: Deactivate the ECN Capability setting on Windows 2012.

#### **Barco Monitor Wall Transform N**

New RCP+ Agent has been introduced as of Bosch VMS 4.5.5 to integrate the Barco Transform N series. Barco RCP+ SDK Agent requires activation of multicast in all used cameras.

Known issues:

- Transform N series is in some cases not working with Bosch VMS 5.5.5. Previous version of Bosch VMS 5.5.1 is not affected. The issue is currently under investigation. Customers using transform N series are therefore recommended to stay on Bosch VMS 5.5.1 till issue is fixed. Transform A series is not affected.
- No multiple drag and drop support (sequences)
- No replay support

#### **CameoSDK, Client scripts**

 Most client scripts are not supported when Operator Client is connected to a Management Server with a previous version.When a user with restricted rights to access all cameras, executes a client script (via Logical Tree) that calls CameraManager.GetCameraInfoList(), ALL cameras are returned, not only those, the user has access rights for.

#### **Configuration Client**

- Before deleting a device, please ensure that the Alarm List does not contain any alarms triggered by this device. Reason: The alarms cannot be cleared after the device is removed.
- Adding a failover VRM does not work, when the VRM's license is expired. Workaround: Add the VRM as regular VRM (it is then licensed by BVMS), remove it and add it as failover VRM.
- Local storage devices do not support transcoding and no routed access.
- Activate the configuration manually after importing a configuration file from a previous Bosch VMS version.
- In Configuration Client you enter encoder names with more than 31 characters. But the encoder cannot store more than 31 characters, the name is truncated without warning.
- When using the Initial Device Scan to assign new IP addresses for new devices, ensure to not configure duplicate IP addresses.
- When configuring a Workflow alarm, do not use links containing a URL.

#### **Config Wizard**

 Config Wizard applies the global default password also to the VSG, but only if it is allocated to Pool 0.

#### **Decoders**

- OSD not possible with VJD-7000
	- Software based decoders (XDHD/VJD7000) do not support RCP commands required for OSD.
- The setting "use any stream" is used as default, but not supported for older VIPXD decoder.

## Security Systems

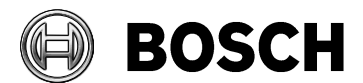

Grasbrunn 30-June-2015

 Monitor Wall reports "Layout changed" for all connected monitors, even when only one monitor layout was changed.

#### **Devices**

- IP devices already added to a DVR do appear again in device scan of VRM.
- A DIVAR 700 added to Bosch VMS, has a video quality issue in Live Mode.
- The following requirements must be met to configure ROI on the Cameras & Recording table:
	- Codes for stream 2 must be a ROI codec.
	- Stream 2 must be used for Live.
	- No recording configured for stream 2.
- On PTZ and ROI camera Image panes, the MD icon is not visible when video content analysis is enabled. The feature is working as expected.
- DVR 480 delivers images, which are horizontally stretched by approximately 20%.
- VIP X16 XF E has been moved to Device Family 2 for support of  $2<sup>nd</sup>$  stream for recording. Deviating from the behavior of the other devices belonging to Device Family 2, VIP X16 XF E must use the same stream for all recordings. Although the user can configure stream 1 for continuous recording and stream 2 for alarm recording, the second setting will not take effect. After a Bosch VMS upgrade, perform the update of the device family manually.

#### **To update the device family:**

Right-click the device and click **Edit Encoder**. Click **OK**.

- DVR 700 does not support verifying authenticity for attached cameras.
- The first firmware update of a VIP XD HD reports a false error. The update is nevertheless successful. Please perform the update twice. The second update is executed without error message.
- VIP X16 XFE does not support VCA manipulation and Reference Image events.
- You can add a DVR device without using the DIVAR Admin account.
- As of Bosch VMS 5.0, 3rd party cameras can now be integrated via RTSP stream or MJPEG. Supervision of connection state and PTZ is not supported though.

#### **Hardware transcoding**

- Transcoded Image pane keeps last image at the end of recording instead displaying of blank image.
- Transcoding does not work with H.263 streams.
- Old FAS without wildcard support are not supported by transcoder.

#### **Integration with GV4 and B-Series Intrusion Panels**

Known behavior in Bosch VMS, yet new for the integration with intrusion panels:

- When Management Server is down or not up and running when an intrusion detection point is in alarm state, Bosch VMS is not able to display the alarm or get it later on.
- As it is not possible to retrieve the information on how many keypads are used, BVMS Configuration Client always shows the maximum number per default even if less are connected.
- To avoid missing that intrusion alarms are not logged, set the debounce time to 0.

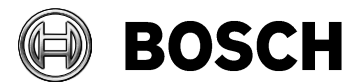

- When a user enters a valid passcode a second time after access was already granted with this passcode, an error message is displayed in the keypad. But this error cannot be sent to Bosch VMS. (Note: Entering a wrong passcode is displayed in the Alarm List!).
- Bosch VMS does **not** configure the panel, it only retrieves data.
- Avoid multiple connections with different tools to the same panel. When a panel is connected to Bosch VMS, you cannot establish a connection to this panel with RPS.
- Maximum number of panels connected to BVMS is **20**. Total event load of all panels must not exceed 100 events/minute.

#### **Intrusion panel**

 When applying changes to panel points (e.g. using the "Copy to all" feature) on the event settings page it takes a very long time (minutes).

Recommendation: Make changes in smaller portions, e.g. 200 at a time.

#### **Management Server**

- When a configuration from a previous Bosch VMS version is imported, new events that did not exist in the previous version, do not appear. To get the new events, you must manually activate the configuration and restart the Central Server service.
- If you use a Management Server with multiple network adapters, it can happen that the time synchronization of encoders and decoders does not work correctly. To avoid issues ensure that the IP address of the time synchronization server is configured in the Management Server configuration file (TimeServerIPAddress in the app-config file CentralServer.exe.config).
- Whenever you have two or more network addresses you need to make sure that the time server entry in the Management Server configuration is set to the correct IP address.

#### **Migration**

- Reference image: The default setting has changed with FW 6.10. The whole camera image is defined as sensitive area. Use Reference image mask to exclude areas that are irrelevant. Note: Tamper configuration of previous FW 5.93 is lost as soon as configuring a new area.
- Old elements.bvms (< 3.0.0) cannot be migrated if .NET 3.5 is not installed.
- For projects, that used dual recording or failover recording workaround prior to Bosch VMS 5.0: Respective licenses are needed per channel for dual recording and failover recording. Commercial solution might be requested from BU-ESS/MKP1.1 in case, that new licenses cannot be sold. After licensing, the VRM configuration needs to be imported into Bosch VMS by context menu on an empty VRM node in Configuration Client.
- Record AAC does not work. Encoders will automatically use G.711 to record audio.
- ONVIF cameras: After migration from an earlier version to Bosch VMS 5.0 or later, ensure that the firmware of the cameras is updated to the latest version. Otherwise it can happen that the cameras do not function correctly.

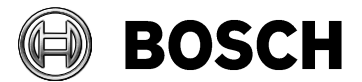

#### **Miscellaneous**

- Windows media player only capable to display UHD video exports, when Klite codec pack is installed. .Alternatively use VLC player to view UHD camera exports.
- Bosch VMS pre-alarm default is set to be 10 seconds. When a user updates from a previous version to 5.5., the system behavior might change due to the fact that depending on the camera capabilities, the pre-alarm recording might now record in the RAM after update (thus not shown in Timeline any more).
- ASF exports are not possible for resolutions higher than HD (1920x1080).
- Debounce time for Virtual Input Data has been set to 0 to prevent loosing events when used with additional data.

Please set the debounce time to 0 when upgrading from an earlier version and using additional data.

- In previous BVMS version < 5.0 the "MON+CAM" commands referred to the logical numbers in Bosch VMS, not the numbers used by the Allegiant Matrix. This has been changed in BVMS 5.0. Instructions for customers, that rely on the "wrong" previous behavior of "MON+CAM" and want to reactivate the former behavior (swapped parameters):
	- On the Management Server machine:
	- 1) Stop the Management Server service
	- 2) Open BvmsCentralServer.exe.config
	- 3) Uncomment line <!--<add key="SetAllegiantCclCompatibleWithBVMS4x" value="true" />- $\rightarrow$  i.e. remove  $\leq$ ! - and  $\rightarrow$  in this line
	- 4) Save changed BvmsCentralServer.exe.config
	- 5) Start the Management Server service
- If you configure both a local and an Enterprise user group each with LDAP, only the local LDAP user group can be used. The Enterprise user LDAP configuration is always ignored.
- Bosch VMS does not support an LDAP system with more than 1000 User Groups for LDAP servers supporting protocol version 2 only.
- If the number of entries in the Alarm List becomes too large (>1000), Operator Client runs possibly very slow.
- In Operator Client the permissions for sequences are ignored for sequences placed on maps.
- The user can access a sequence for which the permission was removed. This happens when the sequence has been saved as Favorite earlier.
- Bosch VMS does not support B-frames. This may slightly reduce the image quality in the recording. If needed, please increase the bit rate in the profile settings in encoder to get the quality configured in the profile.
- Allegiant CCL Emulation applies to IP cameras and decoders only.

#### **MVS/Web-Client**

- Restart the IIS after changing IP address of the Management Server computer for MVS.
- Restrictions of feature permissions for selected cameras do not work for Web Client and Mobile App. Only the restriction for the access is working correctly.

## Security Systems

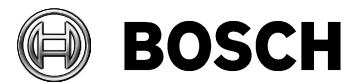

Grasbrunn 30-June-2015

- The operator permission for exporting video is not applied for exporting video with Web Client. Hence, a user without permission to export video on Operator Client can still export video from the Web Client.
- Following action in Web Client are not logged: - Toggle relays, PTZ control, search for metadata; export video Following user actions are logged: - Log on and log off.
- Calling up cameras on a DIVAR 700 using the MVS is under some rare circumstances not always stable in playback
- You cannot add an MVS in Configuration Client when the time between the Configuration Client computer and the MVS computer is not synchronized. Please ensure that the time is synchronized between the affected computers.
- If the IP address of a Management Server computer is changed during the MVS is offline, this new IP address is not transferred when the MVS becomes online again. Please perform a configuration change and activate. For example you can change the **Day** schedule.
- Web-Client works well with IE 11. It has also been tested with Firefox 30, Chrome 36 and Safari 7.0.5. These versions show some limitations in the PTZ functionality of an Image pane.

#### **NVR**

- The Bosch VMS NVR is not supported by Windows 7 or 8.1 and thus not supported in Bosch VMS 5.0 anymore.
	- VIDOS NVR is not supported in Bosch VMS 5.0 anymore.

#### **ONVIF**

Note: Many ONVIF features are optional and their availability depends on the feature set of the currently used ONVIF device.

 To set up ONVIF event mapping please adjust the ONVIF section in the BVMS log config file (%programfiles(x86)%\Bosch\VMS\AppData\Server\CentralServer\BVMSLogCfg.xml) to retrieve the needed values for the corresponding camera type.

To avoid issues, please copy this file as backup and edit it then. Exchange "WARN" with "DEBUG".

- When you configure two ONVIF encoders with same IP but different credentials, the state icons in the Device Tree gets mixed up. Please ensure to provide consistent settings (for example credentials) for all instances of a single camera.
- Aux commands for focus and Iris is not yet supported for ONVIF cameras.
- Monitor wall does not support ONVIF.
- VIDEOJET Decoder 7000 supports ONVIF via VSG, VIDEOJET 3000 does not.
- For some ONVIF cameras, Operator Client only provides the pre-positions that have been created on the cameras' web-page before.

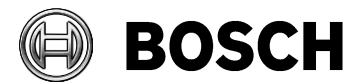

#### **Operator Client**

- It is not possible to save an image on a PC without printer driver. Note: Windows 8.1 and 7 come with a printer driver pre-installed. In case Windows Storage Server 2012 is used, Operator can activate the Microsoft XPS Document Writer (without Administrator permissions).
- Operator Client will reboot in the course of updating the FW on VIP X16 XF E.
- Encrypted export: Disable encryption in the export dialog if at least one camera of a Management Server running a previous Bosch VMS version has been selected.
- Under rare conditions with certain local security policies in place, Windows starts self repairing the Autodesk Review installation when Operator Client is started. In this case insert the Bosch VMS Setup DVD.
- Operator Client can terminate unexpectedly when camera sequences are running and the computer is locked, for example by pressing "Windows-key + L". Please avoid locking the computer when running sequences.
- Permission to use additional data does not work properly.
- The user can add the same camera to the Playback Image window. Bosch VMS allocates all available resources for decoding. This can significantly slow down the system.
- Playback is not possible in the hour after the second daylight saving time switch in each year.
- If clients are connected via low bandwidth, please do not force activation. The transfer of the new configuration can take very long time and no progress bar is displayed.
- Under rare circumstances Operator Client unintentionally logs off and cannot log on automatically after a forced activation. This happens with higher probability in large systems with many Operator Client computers.
- An LDAP user can assign Allegiant cameras to AMG, but not clear them or assign another camera.
- Operator Client does not support Windows Guest account users.
- Disconnected OC will be logged by Management Server as "Logoff" instead of "Disconnected".
- At "Clear alarm" the user name could be missing in logbook.
- Manually triggered alarms (by user event buttons) with a higher priority are not ordered correctly in alarm list.
- Operator Client now supports a "Multi-view" feature when watching live. This is particularly useful for displaying a 4K camera in multiple Image panes. The operator can then adapt the image section in each Image pane by using focus and zoom. The CPU load of Operator Client does not increase in this case. The reason is that the camera image is decoded only once, the image sections in the Image panes are not decoded again. The entire multi-view can be saved as a favorite.

The multi-view feature is not supported for Playback Mode. In Playback Mode, an Image section of a camera is decoded for each Image pane. Displaying the recording of a 4K camera in multiple Image panes can lead to severe performance issues.

The multi-view feature is not supported for transcoded videos.

 When the connection of Operator Client to Management Server is reestablished after a period of working in offline mode, all user events that occurred during offline mode, are transmitted to the server. This is not valid for logon/logoff events. They are not logged during offline mode.

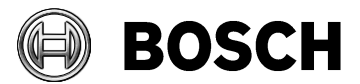

#### **Panoramic cameras**

- Platform Update for Windows 7 SP1 and Windows Server 2008 R2 SP1: MS KB 2670838 has to be installed for panoramic cameras.
- User must not configure edge dewarping on the CMlib page of a panoramic camera, since client dewarping is used for the purpose of more flexible operation.

#### **SDK**

- CameoSDK sample application: an unhandled exception is thrown when clicking "Disconnect" button.
- When a user with restricted rights to access all cameras, executes a client script (via Logical Tree) that calls CameraManager.GetCameraInfoList(), ALL cameras are returned, not only those, the user has access rights for.
- As of version 4.5.0 the DateTime objects returned by the ScheduleManager.GetScheduleStateTransitions() method have changed the value of the 'Kind ' property from 'Unspecified' to 'Local'. Please ensure that your script logic is adapted accordingly.
- Use valid admin account only to connect via SDK to CS.

#### **Search functions**

- Archive Player does not support the search for text data.
- When text exceeds 4000 bytes then the complete text block is not recorded (this may lead to no alarm being triggered).
- The **Find video by event** list always opens primary recording, even when search was run on secondary recording. Switch manually to secondary recording.
- When using **Find Video by event**, alarm recordings triggered by users cannot be found directly. You need to search for the general alarm recording and then sort by user.
- Forensic search is not possible when Operator Client is connected via routed access or on a transcoded stream.
- Video content analysis (IVA) on a transcoded Image pane is not supported.

#### **VCA**

 Description of selecting a VCA area is wrong as of FW 6.10. In the default setting, the whole camera image is defined as sensitive area. Use VCA masks to exclude disturbing objects or areas that are irrelevant for alarm event generation. Only objects moving outside VCA masks, in the sensitive area of the camera image, are detected as such and generate an alarm event. Objects moving inside VCA masks cannot generate an alarm event even if they are caught by the camera.

#### **VIDEOJET connect 7000**

- VIDEOJET connect can be used by Bosch VMS only with the corresponding variant type of the MIC IP 7000.
- Ensure that the VIDEOJET connect 7000 and MIC IP 7000 have the same password settings to grant access to each other.
- To achieve local recording with VIDEOJET connect 7000, the configuration of storage needs to be done via the Configuration Manager. The local storage then appears with the IP of the VJC 7000 as ISCSI target in the Configuration Client.

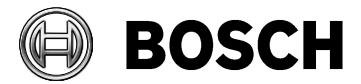

- Transcoding and state supervision for VIDEOJET connect 7000 are not supported.
- Automatic Network Replenishment with VIDEOJET connect 7000 is working with a batch file issued for the devices' configuration.

#### **VRM**

- Auto-protect recording does not work with CPP3 devices.
- Auto-protected recording on alarm: It may sporadically occur that the pre-alarm is not protected with the alarm. This is the case when pre-alarm and alarm are recorded on different recording blocks and only the later block is protected.
- In some rare cases, pre-alarm cannot be protected together with the alarm when pre-alarm is on the previous block.
- Auto-protected recording on alarm: The Timeline in Operator Client indicates exactly the time period that was selected for protection. But in fact the entire recording block is protected, which the protected time period belongs to.
- Auto-protect is not designed to be used with high frequency alarms. If alarms come in too frequently, this may lead to the last auto-protected recordings losing their protection. Technical background: If more than 32 auto-protected alarms occur on a single recording block, the 33rd and following recordings will no longer be protected.
- When removing a VRM from the Bosch VMS configuration, ensure that this VRM is removed from the network before. Otherwise recording data might be lost.
- When the user of Configuration Client scans an existing VRM, the encoder names are renamed to default Bosch VMS names.

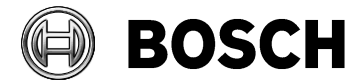

## **Bosch Video Management System 5.5**

### **New features in version 5.5**

- Support of intrusion panels from Bosch (B-Series, GV4-Series)
- Mapping ONVIF events to Bosch VMS events (for alarm handling)
- Support of the VIDEOJET connect 7000 with limited feature set when used with MIC IP 7000:
	- o Supported: alarm inputs and outputs, audio in, washer relay, local recording and playback.
- ASF export is replaced by MOV export
- Export to multiple CD/DVDs
- Operator Client can work offline with a configuration of Bosch VMS version 5.0.5
	- o First step of backwards compatibility Operator Client to Management Server
- Licensing available in Config Wizard, some GUI improvements
- Automatic logoff for Configuration Client
- VCA overlays are persisted in user settings
- Text data search conditions are persisted in user settings

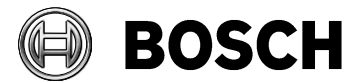

## **Bosch Video Management System 5.0.5**

## **Feature enhancements in version 5.0.5**

#### **Operator Client**

FIXED: Display and search for additional text data did not work reliably.

#### **Web-client**

FIXED: Display and search for additional text data did not work reliably.

### **Mobile Video Service (MVS)**

- MVS adapted to better perform on HW with low performance.
- For better usability, the local MVS is shown in port mapping table with public port 443 and IP address of the DIVAR IP when using the Wizard.

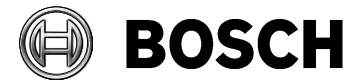

## **Bosch Video Management System 5.0**

### **New features in version 5.0**

Devices

- Support of new Flexidome and Dinion 2000/4000/5000/7000/8000/9000 cameras series
- Support of MIC 550/612 and MIC 7000
- Support of VJD 3000 and 7000 including the support of 2 monitors
- Support of the Arecont AV8185DN 180°, live & playback, without stitching
- Support of the Rvision camera (legacy)
- Automated Network Replenishment
- Possibility to configure up to 7 different pre-alarms
- Region of Interest (ROI)
- Intelligent Tracking
- Support of new quality profiles
- Integration of the DTP3N (a German device to connect to ATMs)
- Integration of a Foyer Card Reader (Germany only)
- Malfunction relay (used to highlight a special event)
- Display of VBrick cameras on Monitor Wall
- Generic decoders added to AMG, differentiated between single and quad-view Recording
- Dual recording and Failover VRM
- Support of up to 125 VRMs per Management Server, in LAN, with each VRM managing maximum 16 cameras.
- Automatically protected VRM recording on alarm
- Support of the E-series with dual controller
- User can select how many of the 7 instances of the VSG shall be installed
- VSG supports alarm recording triggered by BVMS events
- Backup LUNs/read only will not be overwritten anymore
- **On hold/not released:** 
	- Record, display and search for additional text data

*Although implemented in Bosch VMS 5.0, this feature is unfortunately not working 100% reliably yet. Known effects are, that search results are missing sporadically, and searching for/ playing back video with additional data may cause unexpected effects. This will be solved by a firmware upgrade and (if the circumstances require) a Bugfix release of a Bosch VMS version 5.0.x*

Operator Client

- Multi-view feature for live view: Select a camera multiple times without additional CPUload
- Use of Software transcoding provided by the Mobile Video Service as a backup, when no hardware transcoder is available (live only)
- Inactivity Logoff with configurable time
- Operator Client automatically uses TCP protocol when connecting via routed access (despite any configuration and user settings)
- New operator group permission to allow the operator to change his password Web-client
- Automatic setup of IIS (Mobile Video Service)
- **On hold/not released:** Search for additional data *s. above*
- Trigger relays
- Trigger export at Management Server
- Support of PTZ
- Web-Client UI available in several new languages

Mobile App

- New: Record video using the IOS mobile camera.
- Transmits videos to MVS server to share it with other staff members
- Notify and share live video with other security staff in emergency situation
- Notification provided in Web-client, when video is loaded to MVS server

Integration:

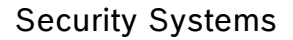

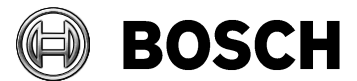

- ONVIF provides status supervision
- Support of ONVIF cameras on Digital Monitor Wall (latest version)
- VSG supports audio for ONVIF cameras
- SNMP traps including MIB to other PSIM systems
- VSG supports RTSP and MJPEG (3rd party camera integration)
- New RCP+ Agent for Barco Transform N series
- Server SDK provides a sample application on how to BVMS broker to overcome the limitation of 2 subscriptions for server events.
- SDK is capable to dispose scripting objects on configuration change.

• Additional text data received by a BVMS event shows in the alarm list of the alarm Miscellaneous

- VMware released with E-series
- Global security password to enforce password protection on all BVIP devices and secure the whole system
- Possibility to call up license manager in BVMS Configuration Client

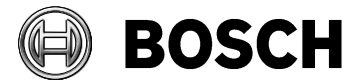

# **Bosch Video Management System 4.5.9**

#### **New features in version 4.5.9**

 Configuration Client and Configuration Wizard: To avoid security issues, a global default password must be set for all devices and all authorization levels (service, live, user) that are not password protected. You can disable this enforced password protection for BVIP devices.

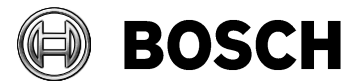

# **Bosch Video Management System Version 4.5.8**

### **New features in version 4.5.8**

- User-defined columns can be added to the Server List.
- The Server List can be exported as csv file and imported again.
- For all cameras of a workstation you can configure that the default protocol used for network transmission is TCP or UDP. For a single camera you can override the default protocol.

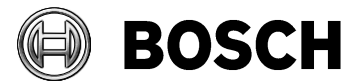

## **Bosch Video Management System Version 4.5.5**

### **New features in version 4.5.5**

New possibility to generically connect Bosch cameras:

"Generically" means, that the Bosch encoders/decoders can be added firmware independently Bosch VMS is able to retrieve the device capabilities after device is being added. Feature requires firmware version 5.70 or higher.

Following settings of those devices are retrieved:

- Currently configured streams
- Number of:
	- Video inputs
	- Streams per video input
	- Alarm inputs
	- **Relays**
	- Serial ports
- AutoDome 7000 series support
- Full support of VRM Pooling
- Server and Client SDK of Bosch VMS do not request recompilation of 3rd party integration when Bosch VMS 4.01 is upgraded to Bosch VMS 4.5.5 or later versions released in the future. Bosch VMS SDK of version 4.5.5 must be installed on the workstation running the SDK application using the new Setup option provided by Bosch VMS Setup.
- Web Client now supports IE 9 64bit and IE 10 64bit.

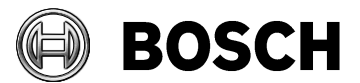

# **Bosch Video Management System Version 4.5.1**

## **Feature enhancements in version 4.5.1**

"Automatic Device Configuration" is now turned off by default and cannot be turned on anymore. Device Check is still checking the devices periodically. But mismatch errors and configuration of devices is only performed on activation.

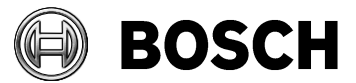

## **Bosch Video Management System Version 4.5**

## **New features in version 4.5**

- Server Lookup
- Time zones
- VideoTec DCZ Keyboard support
- DVR 400/600/700 support
- Transcoding for low bandwidth transmission
- Export and import of configurations
- Enable TCP for live view
- Configuration Wizard
- Remote Access for Operator clients to Management Servers
- Web Client for live and playback video
- Storage state event
- Mobile Video Service (MVS) support of ONVIF, DVR, BRS

Security Systems

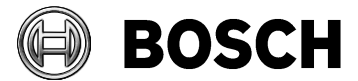

Grasbrunn 30-June-2015

## **Bosch Video Management System Version 4.0**

## **New features in version 4.0**

- **•** Enterprise System: Support of up to 10 subsystems
- Support of ONVIF compliant cameras
- Mobile Video Service
- Monitor Wall
- **•** Bookmarks for Live and Playback mode
- Automatic map display
- RemoteClient Enterprise SDK
- Video Streaming Gateway available on Setup DVD.
- Cameo SDK 1.0 available on Setup DVD.
- Remote Logbook

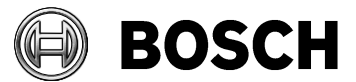

# **Bosch Video Management System Version 3.0.1**

## **New features in version 3.0.1**

- Support for VIP X1 XF E
- Support for AutoDome 700 IP
- Support for Bosch Recording Station Appliance

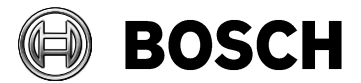

## **Bosch Video Management System Version 3.0**

## **New features in version 3.0**

- Larger Systems with up to 2000 cameras, 100 workstations, and 40 VRMs
- Increased Reliability at multiple levels
	- o Continuous Operation during Central Server maintenance, disconnection or downtime
	- o High Availability Central Server with VMware
	- $\circ$  IP cameras and encoders can now record motion-based alarms independently of Central Server
	- o Playback of video now possible when VRM not available
- Independent Operator Client
	- o Continuous operation for live, playback and export during Central Server downtimes or while connection to Central Server not available
	- o Any user can log on to an Operator Client not connected to Central Server
	- o Automatic replenishment of user events to central logbook once connection to Central Server established again
- Latest IT environment
	- o Windows Server 2008R2 64-bit support
	- o Windows 7 64-bit SP1 support
- Better Operator Client performance by using up to 4GB RAM
- VIPXD-HD support with Single and Quad layout
- Dinion 1080p
- FlexiDome 1080p
- Improved debouncing with priorities
- Simplified and faster configuration of recording settings. Configure the settings per camera groups along your real-life project, not by technical differences of various camera types.
- New Default Qualities for easier configuration for 720p and 1080p with 5MBit/s target bit-rate and 10MBit/s max-bit rate
- Device Tree now displays the number of subnodes. When filtering is used the number of filtered and total is displayed
- Configuration Client now offers filtering for devices to allow easier configuration in large systems
- OSD on Alarm for VIPXD and VIPXD-HD is now also supported in Quad-Mode